# **INSTRUKCJA OBŁUGI MODUŁU KOMUNIKACYJNEGO GSM-01 wersja 1.0**

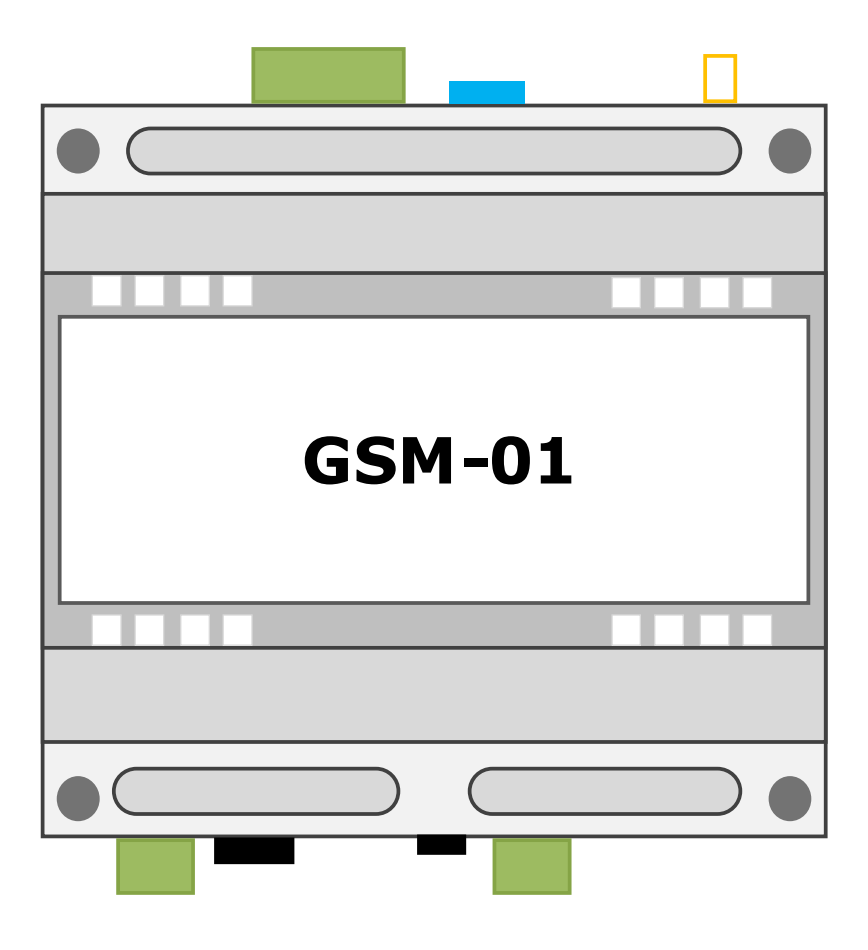

*INSTRUKCJA OBSŁUGI*

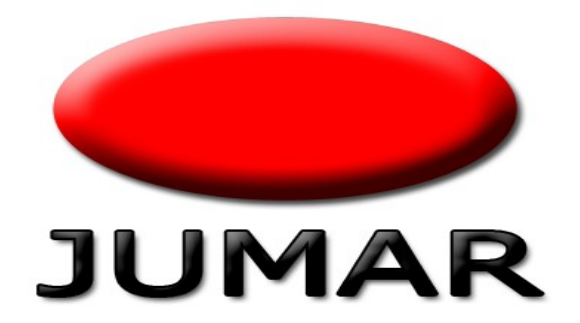

# Spis treści

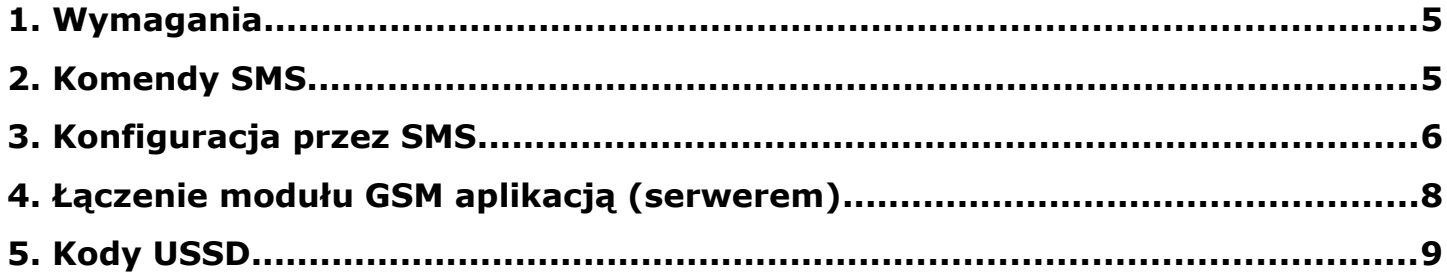

*Dziękujemy za wybór naszego produktu. Niniejsza instrukcja ma na celu ułatwić Państwu instalację oprogramowania oraz zapoznać się z obsługą. Przed instalacją prosimy o dokładne przeczytanie instrukcji i zapoznanie się z działaniem oprogramowania.*

*W przypadku pytań prosimy o kontakt z firmą JUMAR.*

# **P.P.U.H JUMAR Jerzy Podhajski**

ul. Opawska 112 47-400 Racibórz

tel./fax 32-415-80-39 tel. 32-415-54-24 e-mail: biur[o@ju-mar.eu](mailto:jumar@ju-mar.pl)

# **www.ju-mar.eu**

# **1. Wymagania**

- Aktywna karta SIM operatora bez kodu PIN,
- Aktywowana usługa GPRS
- nazwy APN operatora,
- Skonfigurowany serwer, sieć internetowa oraz zainstalowane oprogramowanie,
- Numer IP serwera
- Numer portu serwera
- Telefon z możliwością odbierania i wysyłania wiadomości SMS.

# **2. Komendy SMS**

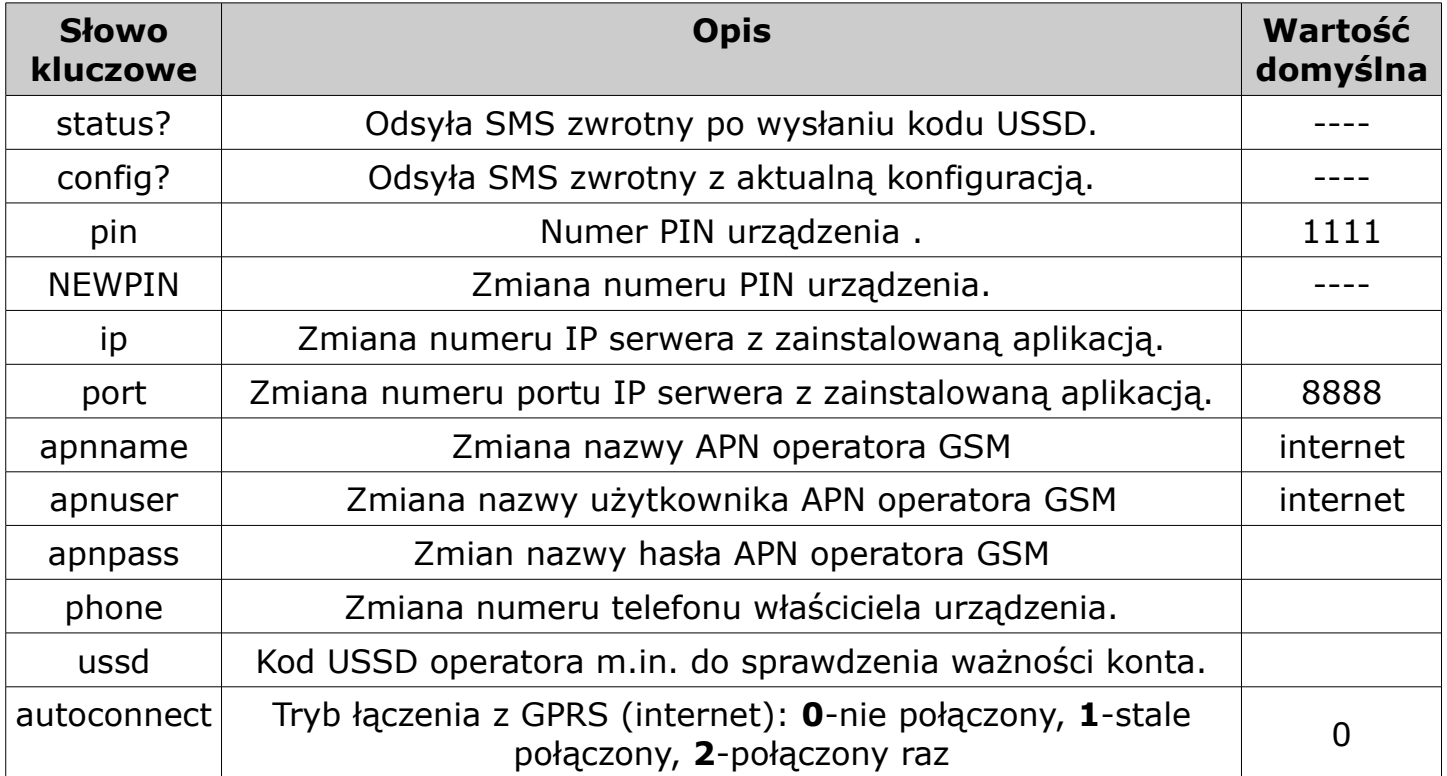

# **3. Konfiguracja przez SMS**

Użytkownik może skonfigurować urządzenie na kilka sposobów. Do skonfigurowania urządzenia potrzebny jest telefon z możliwością wysyłania i odbierania SMSów. W urządzeniu (module GSM) musi znajdować się karta SIM bez numeru PIN karty oraz z odblokowaną funkcją połączenia GPRS.

#### **Sposób I:**

Z telefonu wysyłamy wiadomość SMS o treści:

#### **pin=1111,config?**

pod numer telefonu karty znajdującej się w module GSM. Po chwili powinniśmy otrzymać wiadomość SMS z aktualną konfiguracją:

> **ip=, port=8888, apnname=internet, apnuser=internet, apnpass=, autoconnect=0,**

Następnie kopiujemy SMS i uzupełniamy/zmieniamy pola. Należy pamiętać, aby zawsze przed wysłaniem dodać numer PIN urządzenia na początku wiadomości !!! Przykład SMSa konfiguracyjnego:

> **pin=1111, ip=98.107.20.43, port=8888, apnname=internet, apnuser=internet, apnpass=, autoconnect=0,**

#### *MODEM GSM-01*

#### **UWAGA!**

**Zamiast numeru IP możemy wpisać również nazwę domeny pod adresem której znajduje się serwer z zainstalowanym oprogramowaniem np.:[www.jumar.noip.com](http://www.jumar.noip.com/).** 

**Nazwy APN są podane na stronach operatorów GSM lub w salonach operatorów. Zestawienie serwerów APN dostępne jest również na stronie: www.vysoo.com/apn.php** 

#### **Sposób II:**

Z telefonu wysyłamy SMS o treści stworzonej przez użytkownika bazując na zestawie komend z tabeli "Komendy SMS". Jeśli chcemy zmienić tylko jedno pole (np. numer IP) nie trzeba wysyłać wszystkich komend. Przykładowy SMS zmieniający tylko numer IP serwera wygląda następująco:

#### **pin=1111,ip=98.107.20.43,**

Każda następna komenda musi być oddzielona znakiem ",". Możliwe jest wysłanie jednorazowo wszystkich komend z tabeli "**Komendy SMS**".

**Producent zaleca również zmianę kodu PIN urządzenia przy pierwszej konfiguracji. Kod PIN należy zapamiętać, gdyż przywracanie nastaw fabrycznych możliwe jest tylko przez serwis.** Zmiana kodu PIN można wykonać wysyłając wiadomość SMS o treści:

#### **pin=1111,NEWPIN=1234**

Po wysłaniu komendy moduł GSM będzie przyjmował komendy tylko z nowym numerem PIN.

## **4. Łączenie modułu GSM z aplikacją (serwerem)**

Domyślnie urządzenie po skonfigurowaniu nie inicjuje połączenia z internetem poprzez GPRS. Użytkownik sam decyduje kiedy i jak ma się łączyć z serwerem. Istnieją dwa sposoby zainicjalizowania połączenia:

#### **Sposób I:**

Z telefonu wysyłamy wiadomość SMS o treści:

#### **pin=1111,autoconnect=2,**

Urządzenie automatycznie zacznie nawiązywać połączenie z serwerem. Warunkiem połączenia jest prawidłowe skonfigurowanie modułu GSM (APNy), prawidłowa konfiguracja sieci serwera oraz uruchomiona i skonfigurowana aplikacja na serwerze.

Ustawienie **autoconnect=2** powoduje jednokrotnie nawiązanie połączenia. Zerwanie połączenia lub rozłączenie klienta przez aplikacje powoduje stałe rozłączenie. Nawiązanie kolejnej próby wiąże się z ponownym wysłaniem wiadomości SMS podanej powyżej.

Ustawienie **autoconnect=1** powoduje stałe nawiązywanie połączenia. Zerwanie połączenia lub rozłączenie klienta przez aplikacje powoduje uruchomienie ponownej próby nawiązania połączenia.

Ustawienie **autoconnect=0** powoduje natychmiastowe rozłączenie.

#### **Sposób II:**

Połączenie można również zainicjalizować dzwoniąc pod numer telefonu modułu GSM. Należy zestawić połączenie głosowe, a następnie czekać na odrzucenie połączenia przez moduł GSM. **Ten sposób inicjuje tylko jednokrotne nawiązanie połączenia z serwerem – patrz tryb** "autoconnect=2".

Domyślnie urządzenie skonfigurowane jest tak, aby inicjalizować połączenie z dowolnego numeru telefonu. Można jednak skonfigurować modem tak, aby ignorował inne połączenia, a zestawiał połączenie tylko z wybranego numeru telefonu. W tym celu należy jednorazowa skonfigurować modem wysyłając SMS o następującej treści:

#### **pin=1111,phone=xxxxxxxx,** xxxx – to numer telefonu użytkownika

Ustawienie numeru służy również do wysyłania SMSów alarmowych do użytkownika. Jeśli zostanie ustawiony numer telefonu SMSy alarmowe będą mogły być wysyłane.

### **5. Kody USSD (kody operatora GSM)**

Użytkownik ma również możliwość konfiguracji karty SIM operatora poprzez kody USSD. Kody USSD służą przykładowo do: włączenia/wyłączenia usług tj. poczta głosowa, roaming, sprawdzenia ważności konta, sprawdzenia stanu konta itp. Użytkownik ma dwie możliwości wysyłania kodów USSD.

#### **Sposób I:**

Możliwość wysyłania kodu USSD bez potwierdzenia (bez SMSa zwrotnego)

 $pin=1111,ussd=xxx,$  xxx-komenda np.  $*141*06*01#$ 

Po wysłaniu komendy kod wysyłany jest do operatora. Potwierdzenie wykonanej instrukcji nie jest przesyłane do użytkownika.

#### **Sposób II:**

Możliwość wysyłania kodu USSD z potwierdzeniem (SMS zwrotny)

#### **pin=1111,ussd=xxx,status?** xxx-komenda np. \*101#

Po wysłaniu komendy kod wysyłany jest do operatora. Potwierdzenie wykonanej instrukcji jest przekazywane do użytkownika SMSem zwrotnym.

#### **W RAZIE PROBLEMÓW Z KONFIGURACJĄ NALEŻY SKONTAKTOWAĆ SIĘ Z PRODUCENTEM. ISTNIEJE MOŻLIWOŚĆ KONFIGURACJI ZDALNEJ. DO TEGO CELU NALEŻY PRZEKAZAĆ SERWISOWI NASTĘPUJĄCE DANE:**

- Numer telefonu modułu GSM
- Numer PIN modułu GSM (jeśli został zmieniony)
	- Nazwę operatora GSM
		- Numer IP serwera
	- Numer portu serwera